## **Mixing buttons with movie clips**

1. new actionscript 2.0 document

# 2. new button - Fly

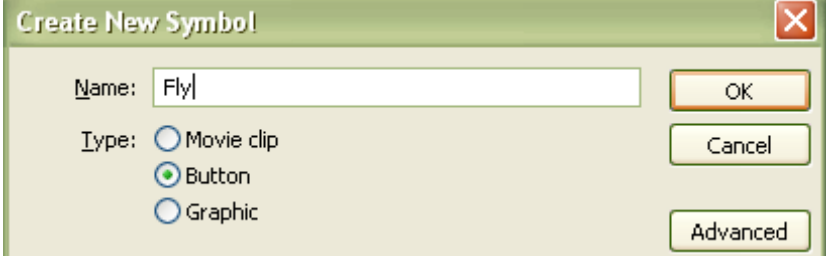

#### 3. create it:

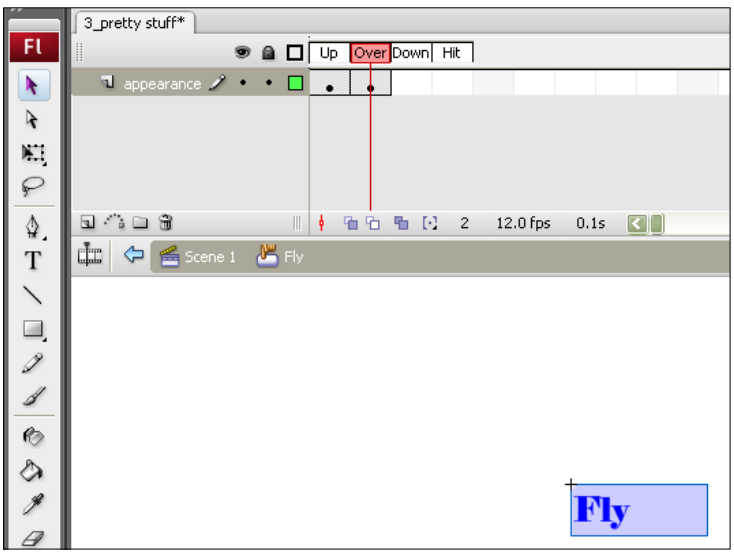

## 4. insert  $\rightarrow$  new symbol.. set following:

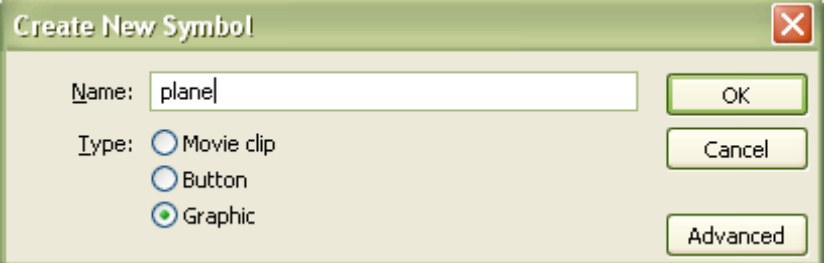

5. draw a plane (ok I cheated and used Webdings font and letter 'j'… lol!):

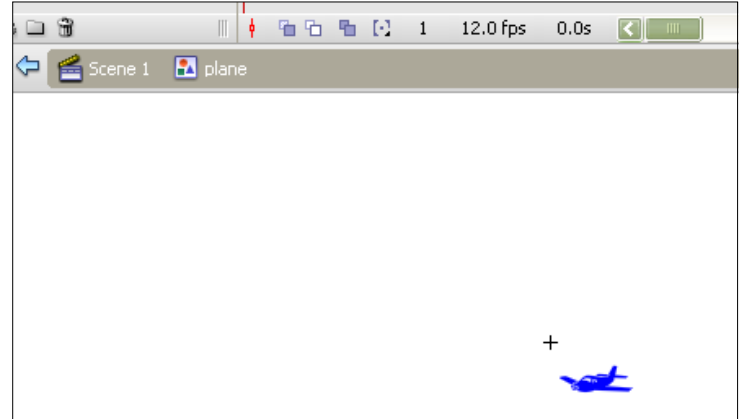

6. insert  $\rightarrow$  movie clip.. set following:

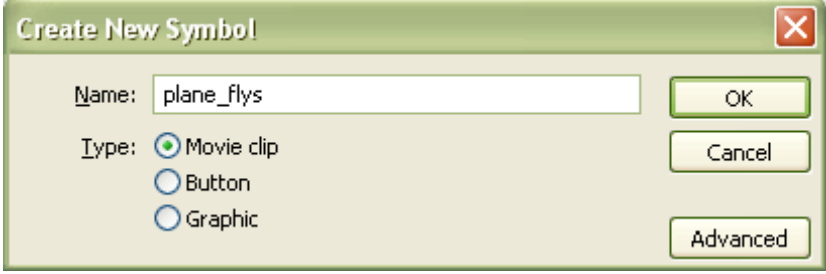

7. position plane graphic on stage of plane\_flys movie clip at 0,0:

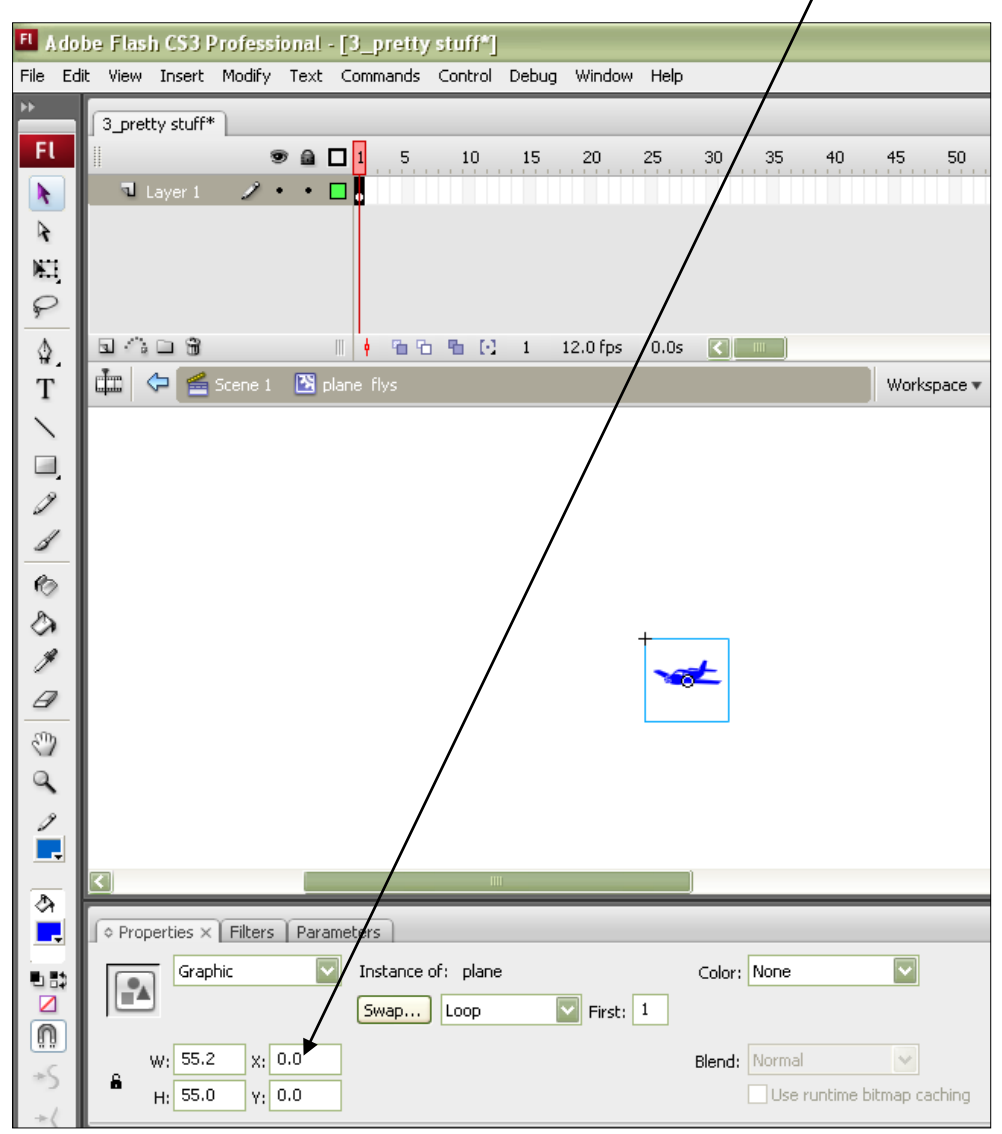

#### 8. insert key frame at frame 15 of plane\_flys movie clip:

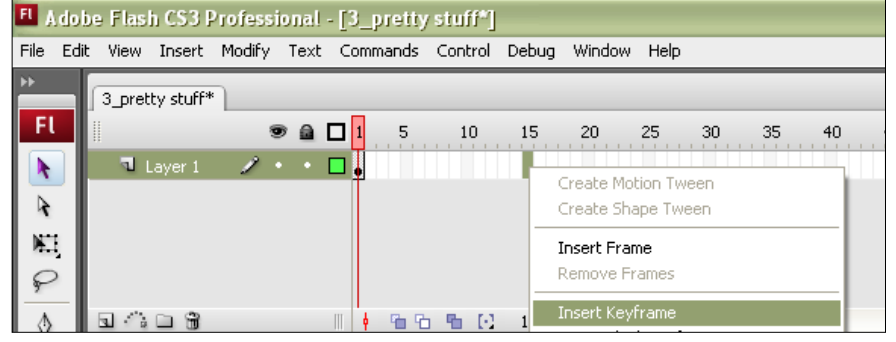

9. make **small** rocking motions of plane up and down using basic key frames and

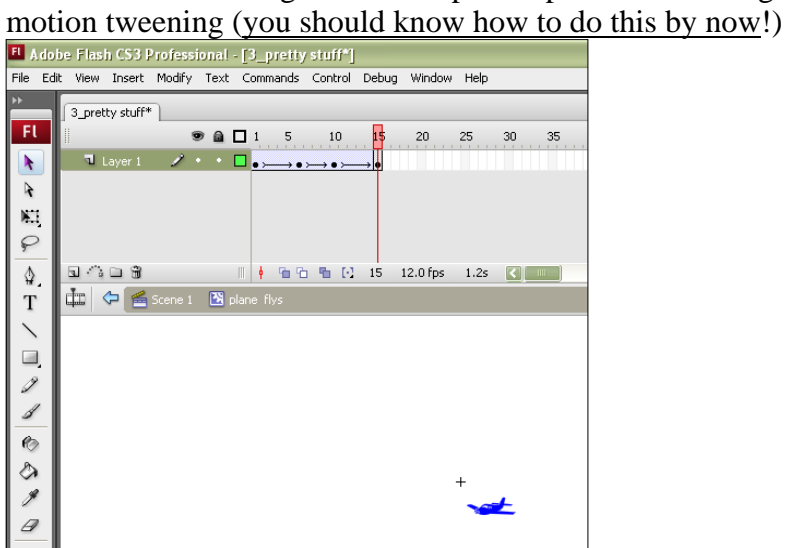

10. Open fly button

11. insert another layer in the fly button and call it *animation* – put a key frame in the over state as shown here:

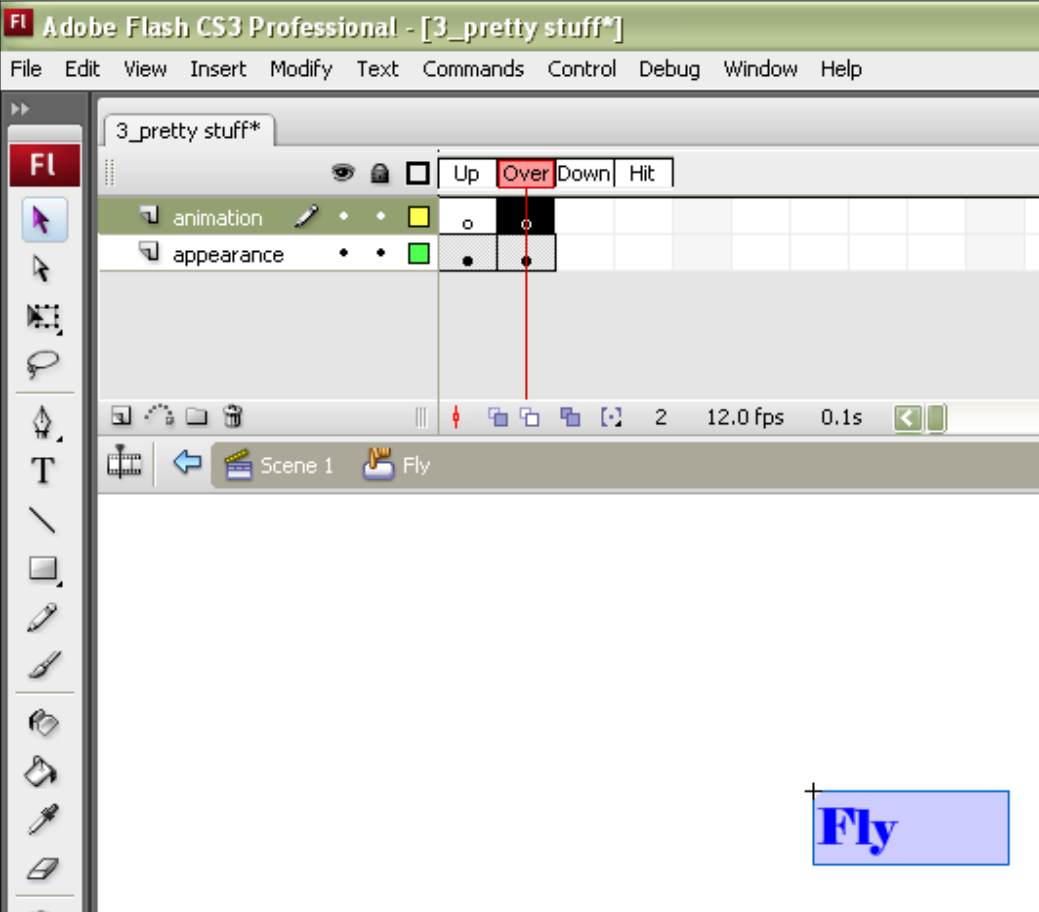

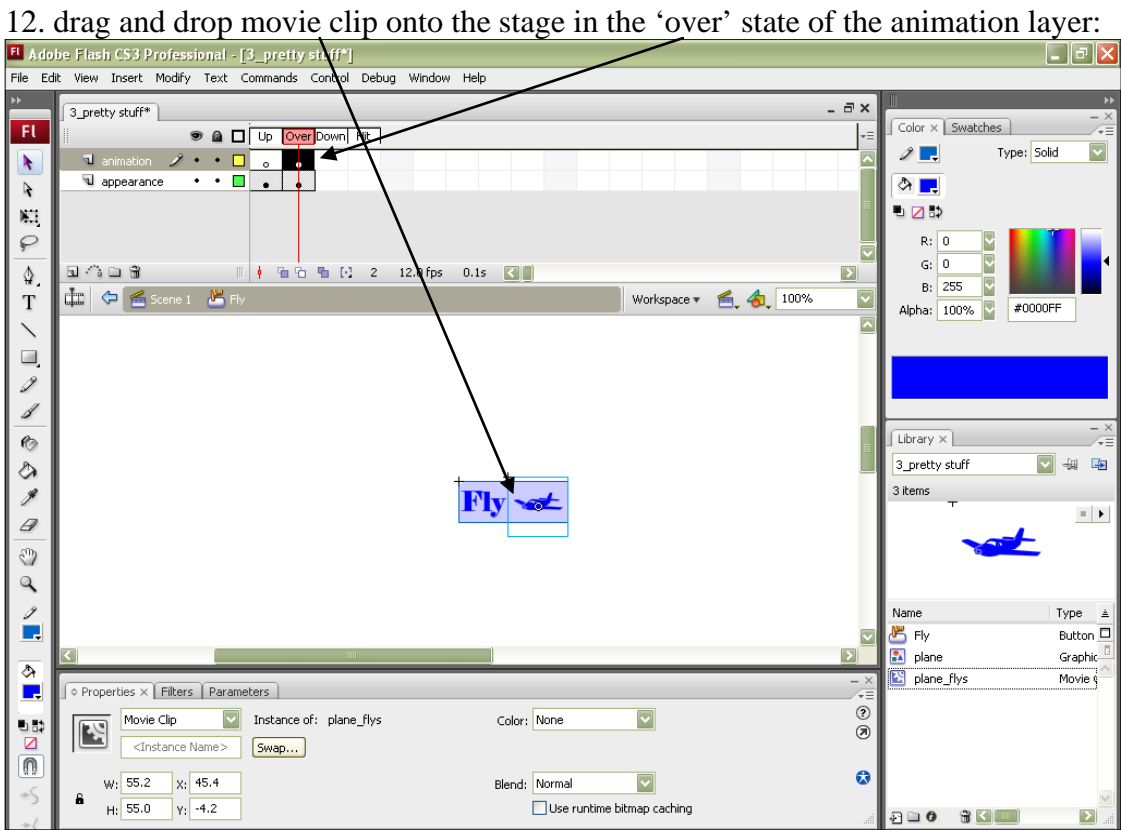

13. Click back to scene 1 when done…

14. drag and drop Fly button onto stage, save and test… what do you think when you roll your mouse over the button?

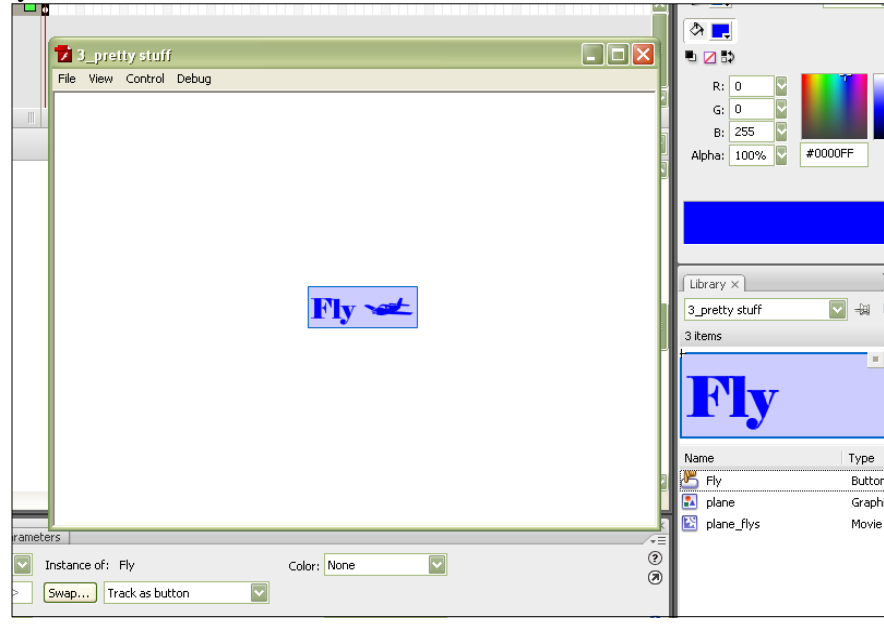

### **Making buttons dance around the page**

15. with your current movie, add a layer to scene 1, call it actions:

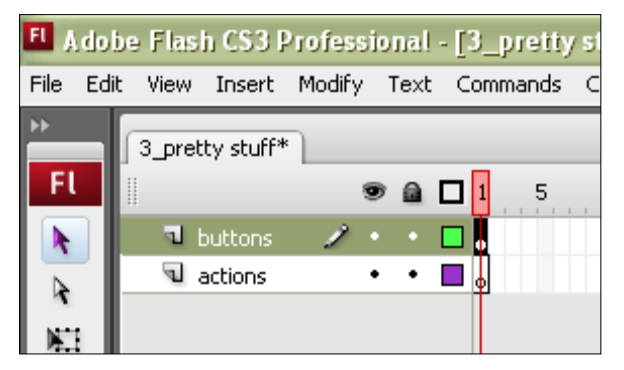

16. Add a stop action to the **actions layer frame 1**:

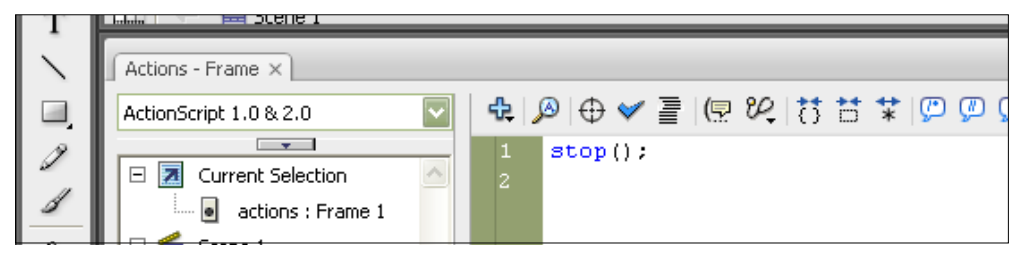

17. with the fly button selected, add the following:

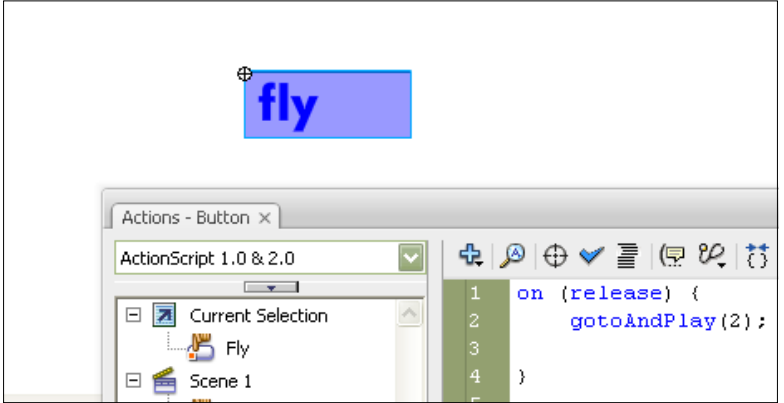

18. draw a button on frame 2 that looks like the button on frame 1! -

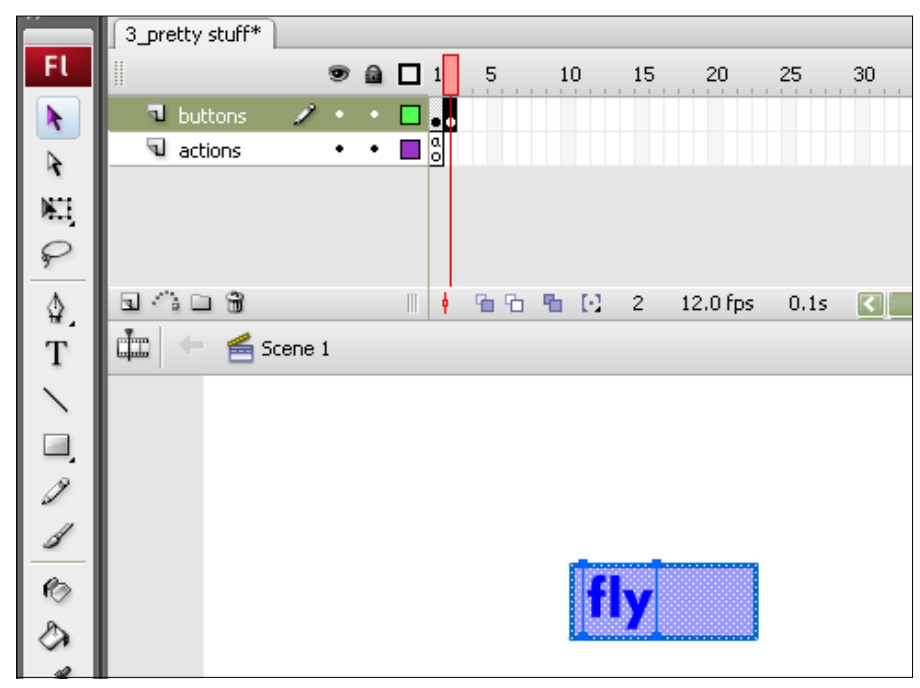

19. new layer – **animations** – drag and drop the plane **graphic** into frame 2 of this layer as shown here:

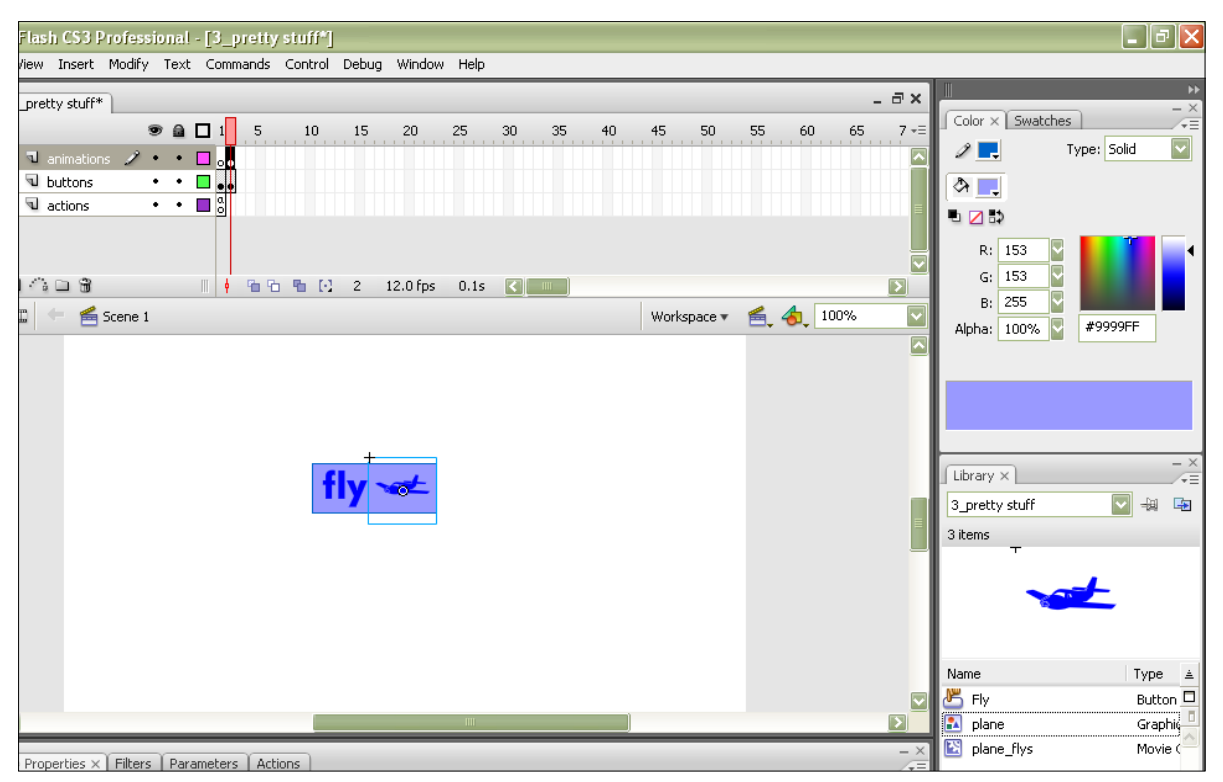

20. hide the animations layer and select all the drawing of your button from frame 2:

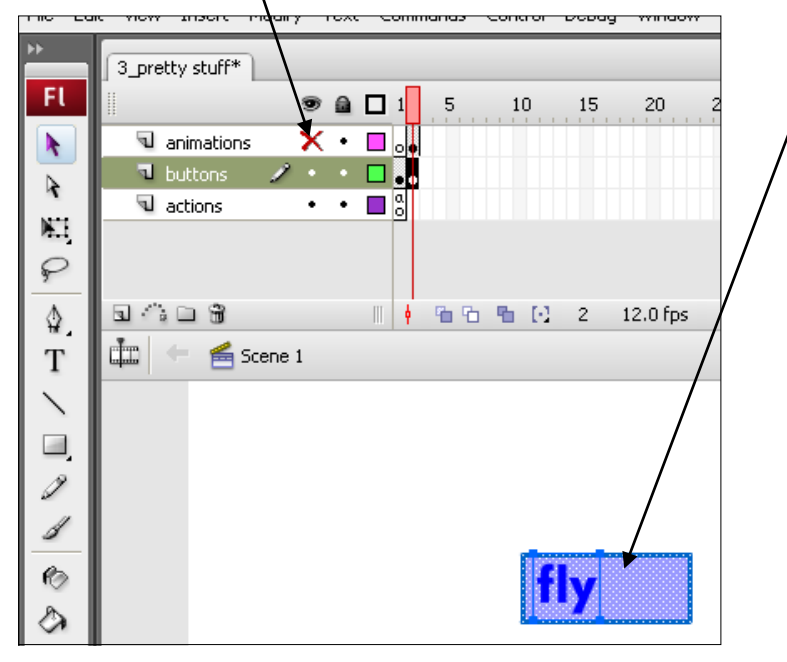

## 21. Modify  $\rightarrow$  Convert to Symbol

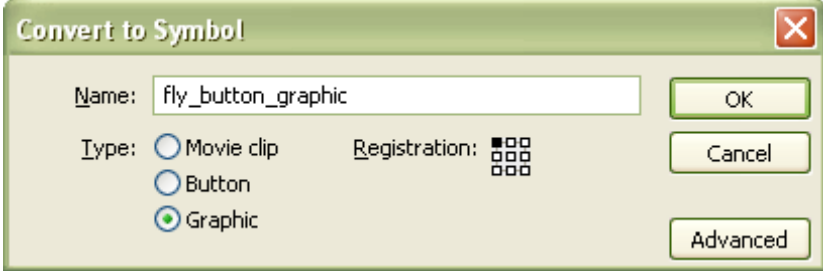

# 22. insert keyframe in frame 15…

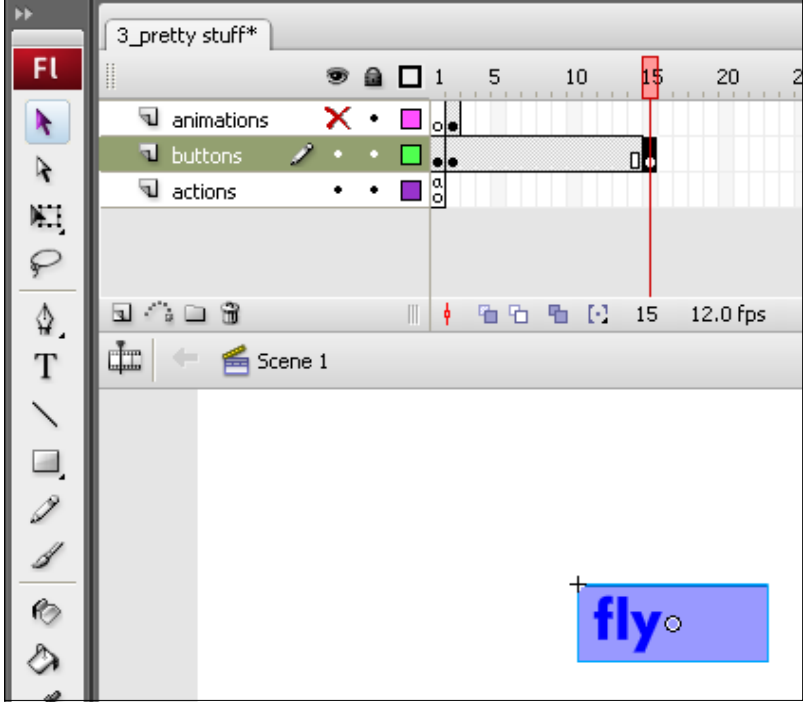

23. select colour: Alpha – drop down to  $0\%$ !!! We are going to fade this button out!

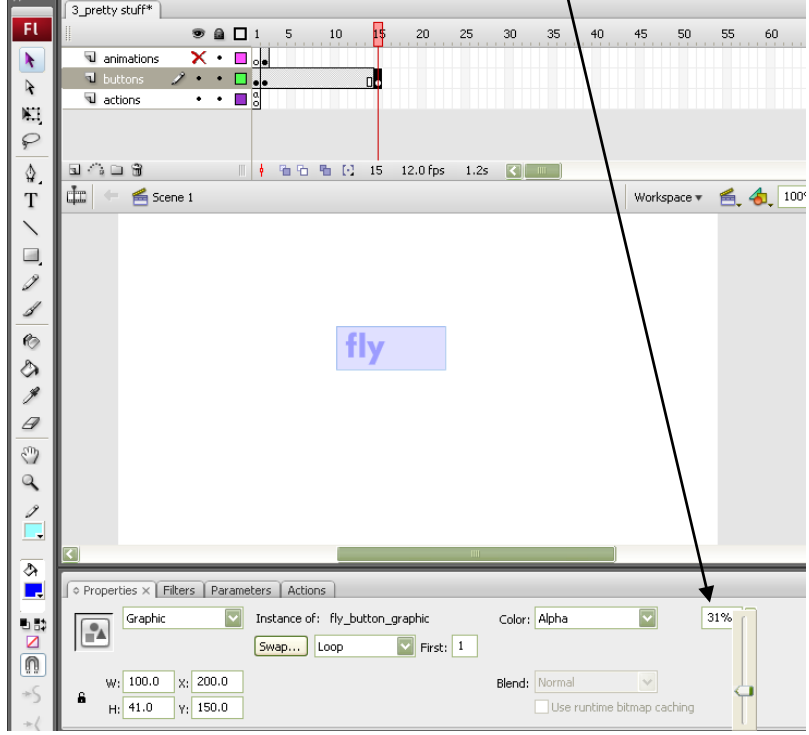

#### 24. motion tween the button fade out…

![](_page_7_Picture_24.jpeg)

25. show the animations layer now, add a keyframe to frame 15:

| FL Adobe Flash CS3 Professional - [3_pretty stuff*] |  |  |                  |  |                 |                                 |      |                                                     |  |        |      |    |
|-----------------------------------------------------|--|--|------------------|--|-----------------|---------------------------------|------|-----------------------------------------------------|--|--------|------|----|
| File                                                |  |  |                  |  |                 |                                 |      | Edit View Insert Modify Text Commands Control Debug |  | Window | Help |    |
| ÞÞ<br>3_pretty stuff*                               |  |  |                  |  |                 |                                 |      |                                                     |  |        |      |    |
|                                                     |  |  |                  |  | $\odot$ and $1$ |                                 | $-5$ | 10                                                  |  | 20     | 25   | 30 |
|                                                     |  |  | 1 animations / • |  |                 | $\mathbf{P} \cdot \mathbf{P}$ . |      |                                                     |  |        |      |    |
|                                                     |  |  | U buttons        |  |                 |                                 |      |                                                     |  |        |      |    |
|                                                     |  |  | actions          |  |                 |                                 |      |                                                     |  |        |      |    |
|                                                     |  |  |                  |  |                 |                                 |      |                                                     |  |        |      |    |

26. Fly the plane around the screen using basic motion tweening and keyframes as shown here:

![](_page_7_Picture_25.jpeg)

27. save and test… what do you think?